## **Kendi Parça Numaralarımı nasıl indirebilirim ve yükleyebilirim 1/2**

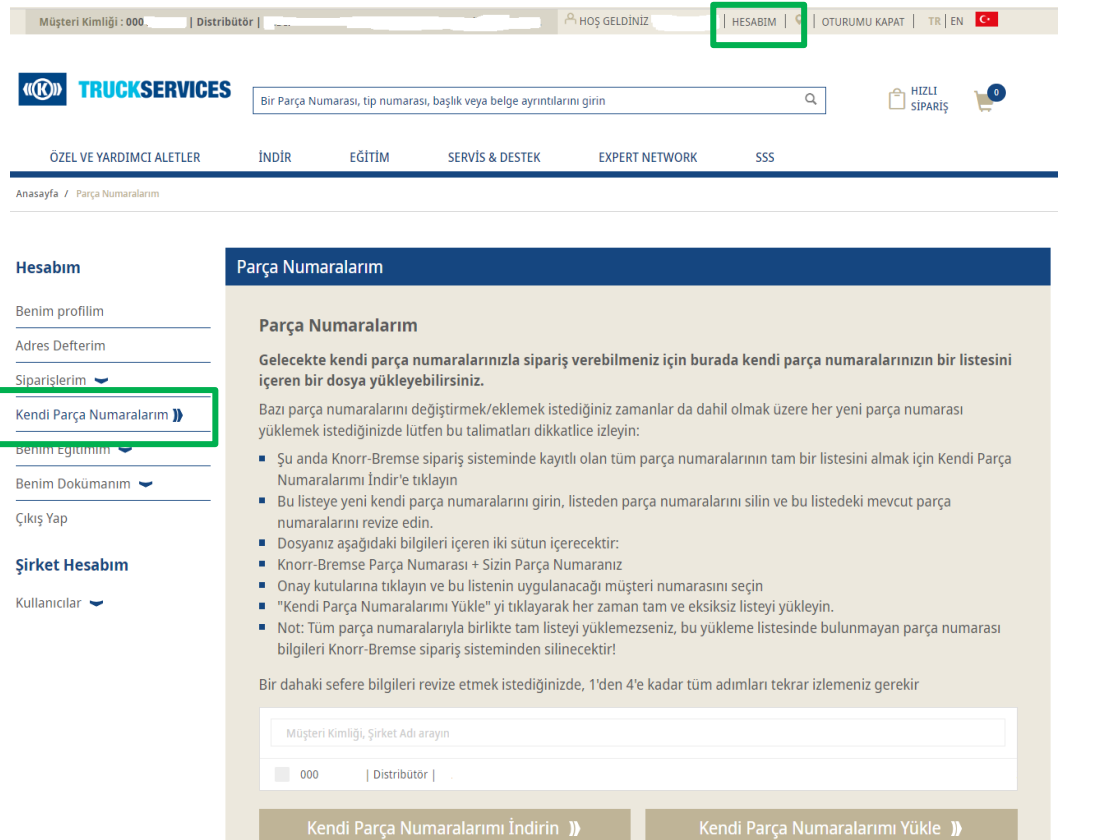

- **mytruckservices.knorr-bremse.com adresini** ziyaret edin ve hesabınızda oturum açın
- Giriş yaptıktan sonra sayfanın sağ üst köşesinden **"Hesabım"** a gidin → **"Kendi Parça Numaralarım"**a tıklayın
- Müşteri Kimliğini veya Şirket Adını seçin veya birden fazla müşteri kimliğiniz varsa listeden arayıp seçin.
- "**Kendi Parça Numaralarımı İndirin**"i tıklayın
- Müşteri Parça Numarası Knorr-Bremse Parça Numarası tablosunu içeren bir Excel dosyası indirilecektir.

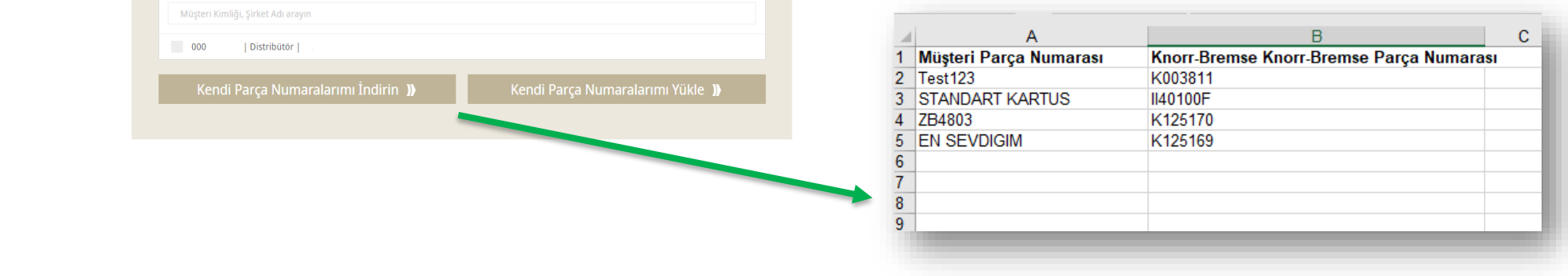

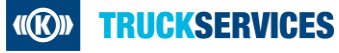

## **Kendi Parça Numaralarımı nasıl indirebilirim ve yükleyebilirim 2/2**

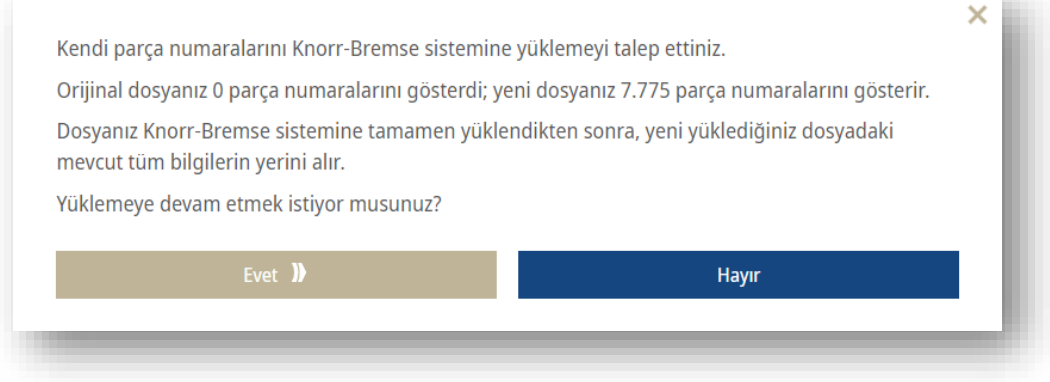

 Kendi Parça numarası dosyalarınızda herhangi bir değişiklik yaptığınızda ve kendi parça numaralarınızı yüklemeye hazır olduğunuzda, sistem size dosyadan önce ve sonra gösterecektir. Yüklemeye Evet veya Hayır diyebilirsiniz.

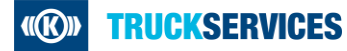